## **How to Setup Managed Care Electronic Visit Verification (EVV) Claims Submission to Texas Medicaid & Healthcare Partnership (TMHP)**

By October 1, 2020, **all** managed care claims for EVV relevant services (EVV claims) must be submitted to TMHP for the EVV claims matching process to occur. Beginning October 1, 2020, EVV claims submitted directly to a managed care organization (MCO) will be denied or rejected.

The following programs and service delivery options must setup EVV claims submission to TMHP:

- **•** Programs
	- STAR+PLUS
	- STAR+PLUS Medicare-Medicaid Plan (MMP)
	- STAR Kids
	- STAR Health
- **•** Service Delivery Options
	- Consumer Directed Services (CDS)
	- Service Responsibility Option (SRO)

## **EVV Practice Period**

When a managed care EVV claim is submitted to TMHP during the practice period from July 1, 2020, through November 30, 2020, the EVV Aggregator will perform the claim matching process and return informational claims matching results to the EVV Portal. Program providers and financial management services agencies (FMSAs) can view EVV claim match result codes on the EVV Portal that indicate if there was an EVV visit transaction to EVV claim match or mismatch. EVV claims for services included in the Texas Health and Human Services Commission Cures Act EVV Expansion will not be denied due to EVV claim mismatches during this time. Claim matching results are for informational purposes only during the practice period (informational match results). Visit the [21st Century Cures Act](http://www.tmhp.com/Pages/EVV/EVV-21st%20Century%20Cures%20Act.aspx) webpage for dates and information on the milestones.

There are two options to submit EVV claims to TMHP: TexMedConnect or the Electronic Data Interchange (EDI).

Use the information below to learn more about each electronic claims submission option and how to begin the setup process.

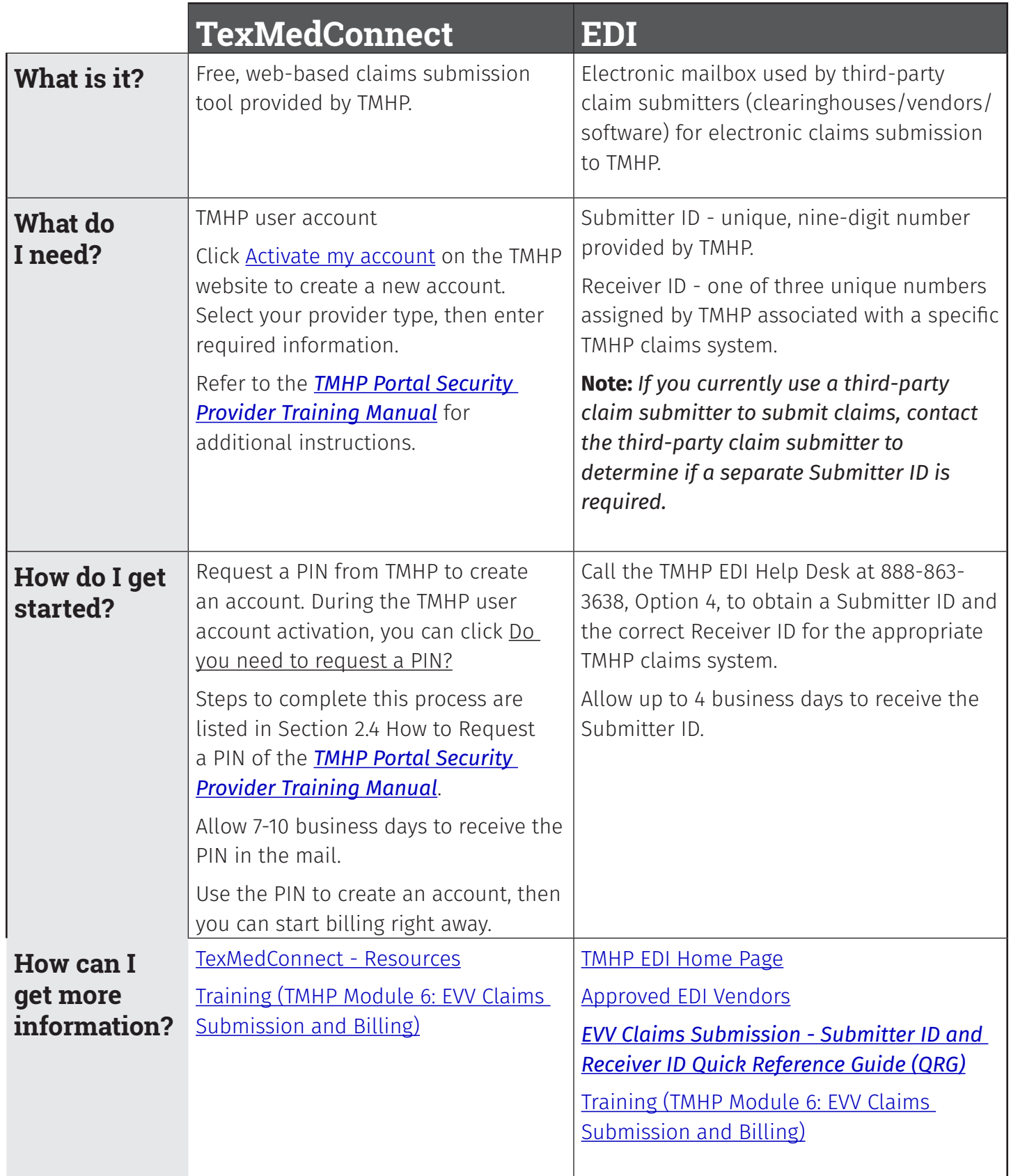